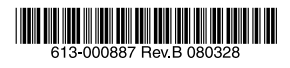

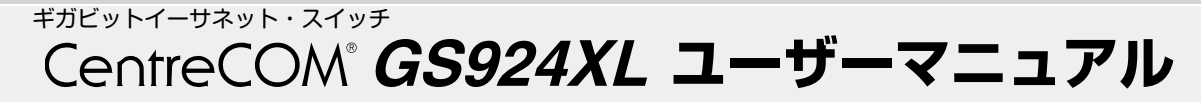

この度は、CentreCOM GS924XL をお買い上げいただきま して誠にありがとうございます。

本製品は、10BASE-T/100BASE-TX/1000BASE-T ポー トを 24 ポート装備したギガビットイーサネット・スイッチ です。

本書をよくお読みのうえ、正しくご使用ください。また、お 読みになった後も大切に保管してください。

# 1 特長

- ◯ 最大 8K の MAC アドレスを登録可能
- ◯ Force MDI 機能(MDI/MDI-X の固定、自動切替が可能)
- ◯ オートネゴシエーション機能(手動切替設定も可能)
- ◯ コンフィグレーションスイッチにより、フローコント ロール(Half Duplex 時=バックプレッシャー機能、 Full Duplex 時 = IEEE 802.3x PAUSE)の設定が可能
- コンフィグレーションスイッチにより マルチキャス トパケット透過機能の ON/OFF 設定が可能
- ポートごとの通信状況が一目でわかる LED を装備
- ◯ 9600Byte の Jumbo フレーム対応 (1000Mbps)
- オプション(別売)
- 壁設置用ブラケット AT-BRKT-J22 により、壁面への 設置が可能
- マグネット Kit XS により、スチール製の壁面への設置 が可能

○ 電源ケーブル抜け防止金具 AT-RTNR-01 に対応

## 製品の最新情報について

本製品リリース後の最新情報を弊社のホームページにてお知 らせします。

http://www.allied-telesis.co.jp/

# 2 アイコンの説明

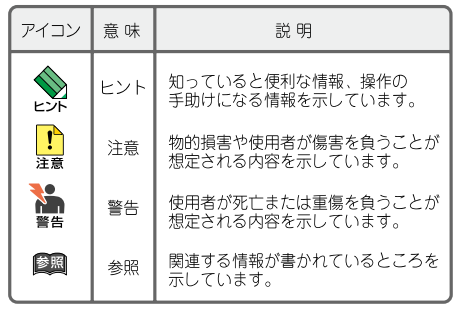

# 3 梱包内容

最初に梱包箱の中身を確認して、次のものが入っているかを 確認してください。

- □ CentreCOM GS924XL 本体 (1台)
- □ 電源ケーブル※(1.8m、1 本)
- □ 19 インチラックマウントキット (ブラケット 2 個 ブラケット用ネジ 4 個)
- □ 製品保証書(1 枚)
- □ 製品仕様書(英文)(1 枚)
- □ シリアル番号シール(2枚)
- □ ユーザーマニュアル(本書)
- ※ 同梱の電源ケーブルは AC100V 用です。AC100V でご使用の場合は、 同梱の電源ケーブルをご使用ください。AC200V でご使用の場合は、 設置業者にご相談ください。
- ※ 同梱の電源ケーブルは本製品専用です。 他の電気機器では使用できま せんので、ご注意ください。

また、本製品を移送する場合は、工場出荷時と同じ梱包箱で 再梱包されることが望まれます。再梱包のために、本装置が 納められていた梱包箱、緩衝材などは捨てずに保管しておい てください。

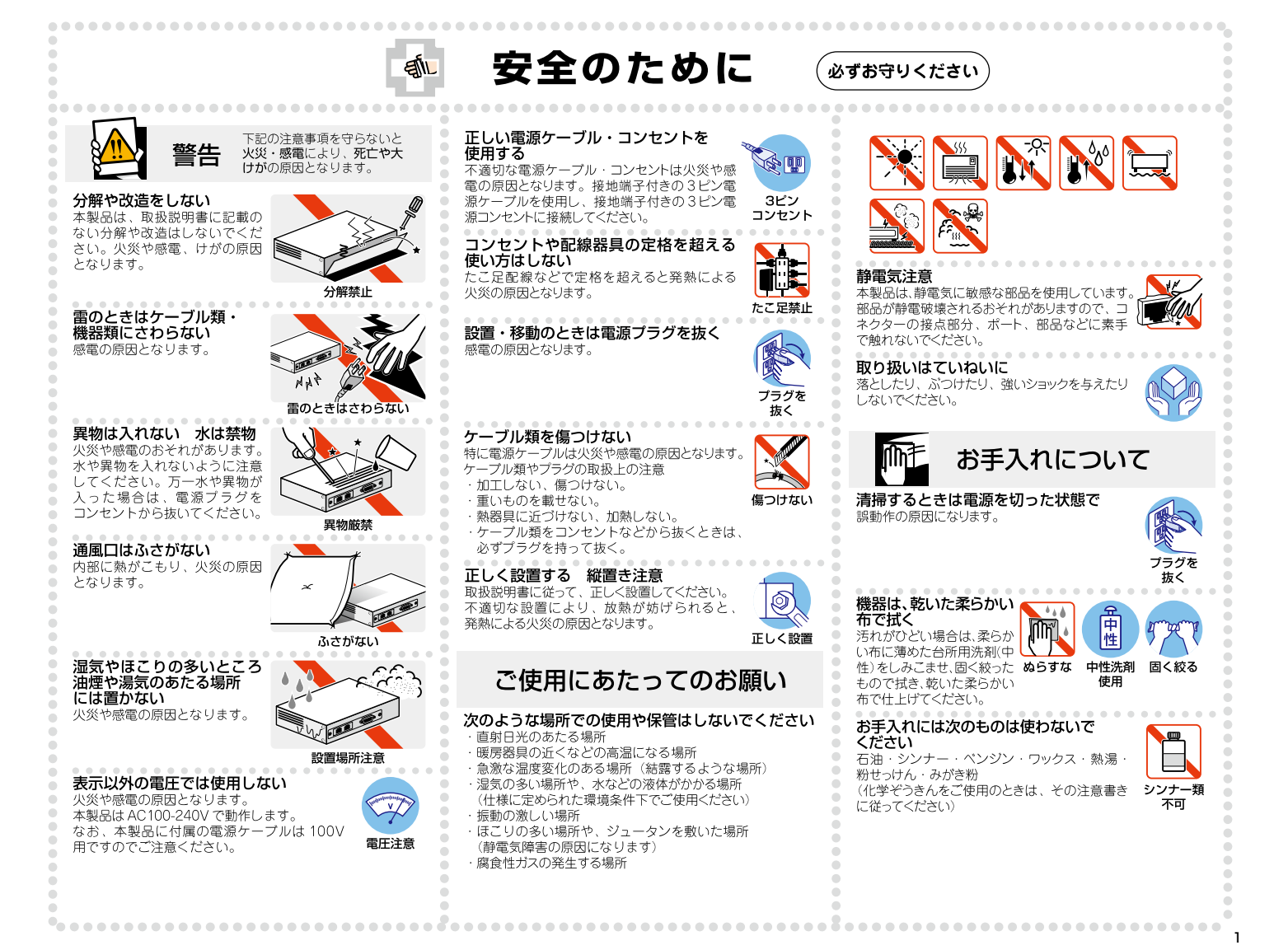

# ■ 4 各部の名称と機能

# (前面)  $(1)$  POWER LED  $(2)$   $#$  - N LED T (10) 10BASE-T / 100BASE-TX / 1000BASE-Tポート  $(3)$   $\overline{x} -$  KLEI (7) スピード、Enroe MDは7替スイッチ · (7) スピード、Force MDI切替.<br>(6)ボート切替スイッチ<br>· (4)モード設定スイッチ<br>- (5) ターゲットボート切替スイッ<br>- (8) フローコントロールスイッチ<br>· (8) EAPバススルースイッチ

(背面)

 $(11)$  ファン (12) 雷源コネクター

#### 図 1 外観図

# ① POWER LED(緑)

電源が正しく供給されているときに点灯します。

# ② ポート LED

# L/A LED (LINK/ACT LED) (緑 / 橙)

ポートと接続先の機器がリンクしたときに点灯しま す。1000Mbps で動作しているときに緑で点灯し、 10Mbps/100Mbps で動作しているときに橙で点灯し ます。ポートがパケットを送受信しているときに点滅し ます。

#### MDI LED (緑 / 橙)

モード設定スイッチが「CONFIG」(上)側のときに、 MDI/MDI-X を表示します。MDI 固定に設定すると橙 で点灯し、MDI-X 固定に設定すると緑で点灯します。 AUTO(自動切替)に設定すると消灯します。

#### FULL LED(緑)

Full Duplex で動作しているときに点灯します。

#### SEL LED(緑)

モード設定スイッチが「CONFIG」(上)側のときに、 選択しているポートを表示します。ターゲットポート切 替スイッチが「ALL」(下)側のときは、全てのポート が点滅します。

#### $\overline{3}$   $\overline{+}-$  K IFD

モード設定スイッチが「CONFIG」(上)側のときに、 設定するモード(MST/SLV、AUTO NEGO、SPD、 FULL)を表示します。

# MST/SLV LED (緑 / 橙)

1000Mbps の MASTER/SLAVE を 表 示 し ま す。 MASTER 固定に設定すると緑で点灯し、SLAVE 固定 に設定すると橙で点灯します。AUTO(自動切替)に設 定すると消灯します。

# AUTO NEGO LED (緑)

オートネゴシエーションに設定すると点灯します。

#### SPD LED ( 緑 / 橙 )

ポートのスピードを表示します。1000Mbps に設定す ると緑で点灯し、100Mbps に設定すると橙で点灯しま す。10Mbps に設定すると消灯します。

## FULL LED(緑)

ポートの Full Duplex/Half Duplex を表示します。Full Duplex に設定すると緑で点灯し、Half Duplex に設定 すると消灯します。

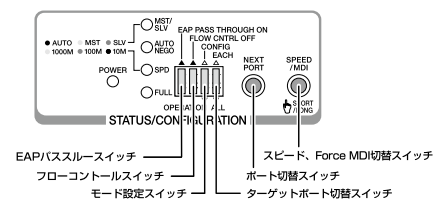

#### 図2 コンフィグレーションスイッチ

#### ④ モード設定スイッチ

通常動作モード(OPERATION)または設定モード (CONFIG)を切り替えるためのスイッチです。 出荷時設定は「通常動作モード(OPERATION)」(下) 側です。

#### OPERATION (スイッチが下側の状態)

ポートのモード設定がされていて、そのモードで通信が できる状態です。

# CONFIG(スイッチが上側の状態)

コンフィグレーションスイッチを使用して、ポートの モード、Force MDI の設定が可能な状態です。

・ポートのモード、Force MDI の設定中に通信を行う ことができます。

 ・ポートの設定は、モード設定スイッチを 「OPERATION」 (下) 側に戻すと有効になります。 リンク状態のポートは、一度リンクが切断されます。

# ⑤ ターゲットポート切替スイッチ

P,

設定をポートごとに行うか、全ポート同時に行うかを選 択するためのスイッチです。

「ALL」(下)側に設定すると、全ポート同時にモード、 Force MDI の設定が行えます。スイッチを「EACH」(上) 側に設定すると、ポート切替スイッチで選択したポート の設定が行えます。

出荷時設定は「ALL」(下)側です。

# ⑥ ポート切替スイッチ

ポートを選択するためのスイッチです。ターゲットポー ト切替スイッチを「EACH」(上)側に設定し、ポート 切替スイッチを押すごとに、選択したポートが次のポー トへ移動します。最終ポート(ポート 24)まで移動す ると、再びポート 1 へ戻ります。

# ⑦ スピード、Force MDI 切替スイッチ

ポートの設定を変更するためのスイッチです。

#### **SPEED**

出荷時設定は「AUTO NEGO」(オートネゴシエーショ ン)に設定されています。スイッチを押すごとにモード が切り替わります。

モードは、MST/SLV、AUTO NEGO、SPD、FULL LED の点灯によって表示されます。

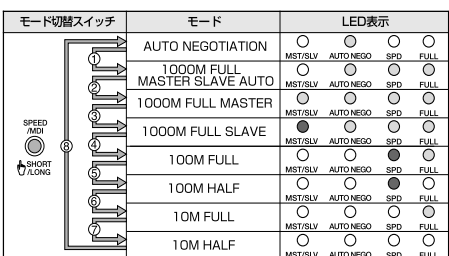

#### 表 1 SPEED と LED 表示の切り替わり

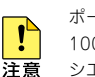

ポートのスピードを 1000Mbps で固定した場合、 1000Mbps のみの接続を許可するオートネゴ シエーションとなります。

#### MDI

出荷時設定は AUTO (MDI/MDI-X 自動切替)に設定さ れています。MDI/MDI-X 固定または MDI/MDI-X 自動 切替を変更するには、スイッチを 1 秒以上押してくだ さい。

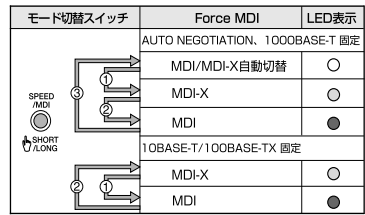

表 2 Force MDI と LED 表示の切り替わり

ポートのスピードを 10Mbps、100Mbps で固定 した場合、MDI/MDI-X 自動切替は無効となり、 デフォルトで MDI-X が設定されます。

#### ⑧ フローコントロールスイッチ

フローコントロール機能の ON/OFF を設定するための スイッチです。この設定は全ポートに反映されます。

フローコントロールとは、スイッチ内部において受信側 の転送速度が送信側の転送速度よりも遅い場合や、受信 パケットが特定のポートに集中する場合に、バッファー オーバーフローによってパケットロスが生じることを未 然に防ぐための機能です。

出荷時設定は「ON」(下)側です。

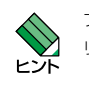

 $\mathbf{I}^{\mathbf{c}}$ 注音

> フローコントロール機能の設定は即時反映されます。 リンク状態のポートは一度リンクが切断されます。

 $\mathbf{r}$ 洋蒼

Full Duplex 時のフローコントロールは、本製品の モードが AUTO NEGO(オートネゴシエーション) で、かつ接続先の機器もフローコントロール (IEEE 802.3x PAUSE) をサポートしている場合に機能 します。

#### ⑨ EAP パススルースイッチ

EAP パススルースイッチでは、EAP パケットを含む下 記の表 3 のマルチキャストパケットを透過する / しな いの設定を切り替えることができます。

この設定は全ポートに反映されます。

EAP パススルースイッチを ON にすると、EAP パケッ トを含むマルチキャストパケットを転送し、OFF にす ると、パケットは破棄されます。

EAP パススルースイッチを ON にすると、一例として 802.1X 認証を行っているレイヤー 2/3 スイッチと端末 の間に本製品を設置することが可能になります。

出荷時設定は「OFF」(下)側です。

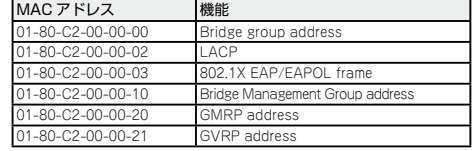

表 3 EAP パススルースイッチで透過可能なパケット

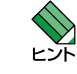

マルチキャストパケット透過機能の設定は即時反映 されます。リンク状態のポートのリンクは切断されま せん。

#### ⑩ 10BASE-T/100BASE-TX/1000BASE-T ポート

10BASE-T/100BASE-TX/1000BASE-T の UTP ケー ブルを接続するためのコネクターです。

⑪ ファン

本製品の内部の熱を逃がして空気の循環をよくするため のファンです。

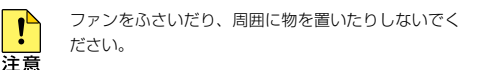

#### ⑫ 電源コネクター

電源ケーブルを接続するためのコネクターです。同梱の 電源ケーブルは AC100V 用です。AC200V でご使用の 場合は、設置業者にご相談ください。

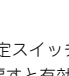

# 5 設置

本製品の設置を始める前に、必ず「安全のために」をよくお 読みください。

#### 設置方法

本製品は、次の方法による設置ができます。

- ◯ ゴム足による水平方向の設置
- 19 インチラックマウントキットによる 19 インチラッ クへの水平方向の設置

オプション(別売)を利用することにより、次の方法による 設置ができます。

- 壁設置ブラケット(AT-BRKT-J22)による壁面への 設置
- マグネット Kit XS によるスチール製壁面への設置

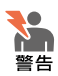

- ・弊社指定以外の設置金具を使用した設置を行 わないでください。また、本書に記載されて いない方法による設置を行わないでください。 不適切な方法による設置は、正常な放熱ができなく なり、火災、故障の原因となります。
- ・ 水平方向以外に設置した場合、「取り付け可能な方向」 であっても、水平方向に設置した場合に比べほこり がたまりやすくなる可能性があります。定期的に製 品の状態を確認し、異常がある場合には直ちに使用 を止め、弊社サポートセンターにご連絡ください。

#### 設置準備

## ● 設置するときの注意

本製品を設置する場所を確認してください。設置場所につい ては 次の占にご注音ください。

- ◯ 電源ケーブルや各メディアのケーブルに無理な力が加わ るような設置はさけてください。
- テレビ、ラジオ、無線機などのそばに設置しないでくだ さい。
- 傾いた場所や、不安定な場所に設置しないでください。
- 底部を上にして設置しないでください。
- ◯ 充分な換気ができるように、本製品の通気口をふさがな いように設置してください。
- 本体の上にものを置かないでください。
- 直射日光のあたる場所、多湿な場所、ほこりの多い場所 に設置しないでください。
- ◯ 本製品は屋外ではご使用になれません。
- コネクターの端子にはさわらないでください(静電気を 帯びた手(体)でコネクターの端子に触れると、静電気 の放電により故障の原因となります)。

#### 設置

#### ● 平らなところに設置する

本製品は、ゴム足を取り付けた状態で出荷されますので、そ のままデスクの上などの平らなところに設置して使用できま す。

#### ● 19 インチラックに取り付ける

本製品は、同梱の 19 インチラックマウントキットを使用し て、EIA 規格の 19 インチラックに収容できます。

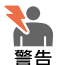

ブラケットおよびブラケット用ネジは必ず同梱のもの を使用し、19 インチラックに適切なネジで確実に固 定してください。固定が不充分な場合、落下などによ り、重大な事故が発生する恐れがあります。

1. 電源ケーブルや各メディアのケーブルをはずします。

# 2. 本体にブラケットを取り付けます。

同梱の 19 インチラック取り付け用のブラケットを付属 のネジを用いて、本体両側にしっかりと固定してくださ い。

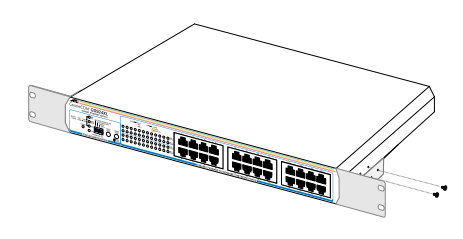

#### 図3 ブラケットの取り付け

#### 3. 本体を 19 インチラックに取り付けます。

19 インチラックの希望する位置に本体を合わせ、適切 なネジ(別途ご用意ください)でしっかり固定してくだ さい。

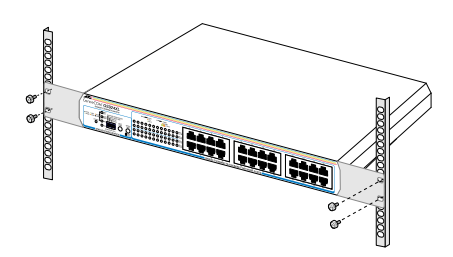

図4 19インチラックへの取り付け

# オプション(別売)を利用した設置

#### ● 壁設置ブラケットによる設置

本製品の壁面への設置は、別売の壁設置ブラケット AT-BRKT-J22 を使用し、以下の点に注意して行ってください。

- ・壁設置ブラケットの使用方法は、AT-BRKT-J22 の取扱 説明書をご参照ください。
- ・本製品は必ず下図の○の方向に設置してください。

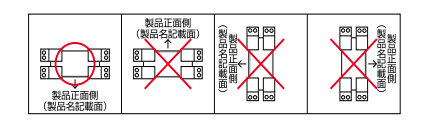

#### 図 5 壁設置ブラケットを使用する場合の設置方向

- 壁設置ブラケットに取り付け用ネジは同梱されてい ません。別途ご用意ください。 レーズ
	- ・壁設置ブラケットを使用する際は、本製品からゴム 足を外してください。
- ・必ず○の方向に設置してください。それ以外の方向 N. に設置すると、正常な放熱ができなくなり、火災、 警告 故障の原因となります。

・壁設置ブラケットを使用して壁面に取り付ける際は、 適切なネジで確実に固定してください。 固定が不充分な場合、落下などにより重大な事故が 発生するおそれがあります。

# ● 壁設置用磁石による設置

本製品のスチール製壁面への設置は、別売のマグネット Kit XS を使用し、以下の点に注意して行ってください。

- ・ マグネットキットの使用方法は、マグネット Kit XS の取扱 説明書をご参照ください。
- ・ 本製品は必ず下図の○の方向に設置してください。

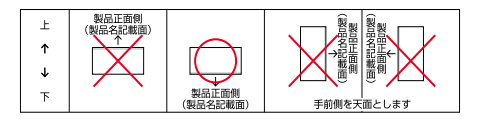

#### 図 6 マグネットキットを使用する場合の設置方向

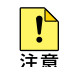

設置面の状態によっては、マグネットの充分な強度 を得られない場合があります。

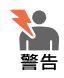

必ず○の方向に設置してください。それ以外の方向 に設置すると、正常な放熱ができなくなり、火災、 故障の原因となります。

・マグネットの取り付けおよび機器の設置は、ケー ブルなどの重みにより機器が落下しないように確実 に行ってください。ケガや機器破損の原因となるお それがあります。

# 6 接続

# ネットワーク機器の接続

# ● UTP ケーブルの接続

UTP ケーブルを使用して本製品と PC などの端末を接続しま す。本体の LAN ポート(RJ-45)に UTP ケーブルの一端 を接続し、もう一端をネットワークポートに接続します。

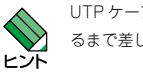

UTP ケーブルのコネクター部を持ち、カチッと音がす るまで差し込んでください。

# ● UTP ケーブルのカテゴリー

10BASE-T 接続の場合はカテゴリー 3 以上、100BASE-TX の場合はカテゴリー 5 以上、1000BASE-T 接続の場合は、 エンハンスド・カテゴリー 5 以上の UTP ケーブルを使用し ます。

## **●** UTP ケーブルの長さ

本製品とネットワーク機器を接続する長さは 100m 以内にし てください。

# 電源の接続(本製品の起動)

本製品は、電源ケーブルを電源コンセントに接続することで 電源が入ります。

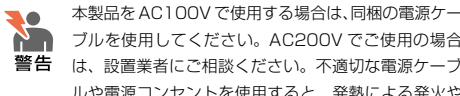

T

ブルを使用してください。AC200V でご使用の場合 は、設置業者にご相談ください。不適切な電源ケーブ ルや電源コンセントを使用すると、発熱による発火や 感電のおそれがあります。

本製品には電源スイッチがありません。電源ケーブル を電源コンセントに接続した時点で、電源が入ります 注音 のでご注意ください。

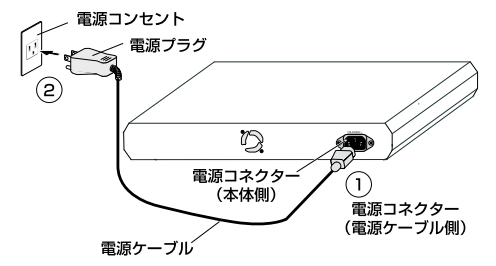

図 7 電源ケーブルの接続

#### 1. 本体側の電源コネクターを接続します。

図7の①をご覧ください。

電源ケーブル抜け防止対策として、オプション(別売) の電源ケーブル抜け防止金具(AT-RTNR-01)をご レ・ホ 使用いただけます。

#### 2. 電源プラグを電源コンセントに接続します。

図7の②をご覧ください。

このとき、本体前面の「POWER LED」が緑で点灯す ることを確認してください。 UTP ケーブルが正しく接続され、接続先機器とのリン

クが確立されると、接続したポートの「L/A LED」が 緑または橙で点灯します。

#### 本製品の停止

本製品を停止するには電源コンセント側の電源プラグを抜い てください。

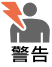

РŸ

電源を抜くときには、本体側の接続を先に抜かないで ください。感電事故を引き起こすおそれがあります。

本製品を停止してから再度起動する場合は、しばらく 間をあけてください。

# 7 構成

本製品はスタンドアローンでご使用いただけるほか、下図の とおりカスケード接続でもご使用いただけます。

#### カスケード接続

本製品はMDI/MDI-X自動切替をサポートしているので、ケー ブルをクロスタイプに変更せずに、簡単にカスケード接続を 行うことができます。

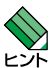

・スイッチ同士のカスケード接続は、カスケードできる 数に理論上の制限がありません。そのため、用途に合 わせてネットワークを拡張することができます。

・カスケードの段数はネットワーク上で動作しているア プリケーションのタイムアウトによって制限される場 合があります。

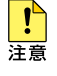

ポートのスピードを 10Mbps、100Mbps で固定し た場合、MDI/MDI-X 自動切替は無効となり、デフォ ルトで MDI-X が設定されます。

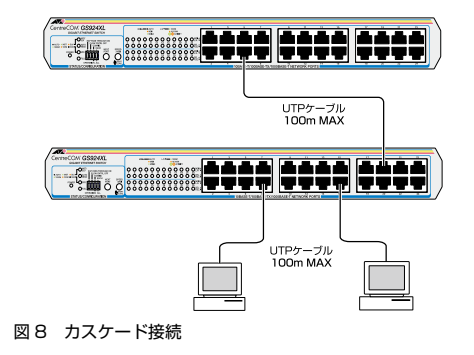

# 8 設定

# 通信速度 / モードの設定

本製品と接続先機器のモードは、次の表の○印の組み合わせ になるように設定してください。

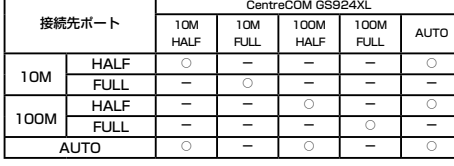

表 4 接続先の機器との組み合わせ (10Mbps、100Mbps)

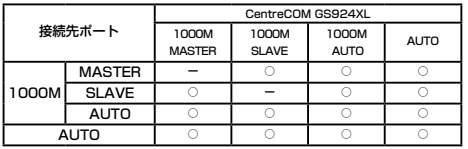

#### 表 5 接続先の機器との組み合わせ(1000Mbps)

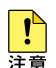

表 5 は GS900XL 同 士 を 接 続 し た 場 合 で す。 GS900XL 以外の機種を 1000M でリンクさせる場 合は、GS900XL を AUTO に設定することを推奨 します。

#### ● モードの設定手順

接続先の機器がオートネゴシエーションをサポートして いない場合、本製品のモードが「AUTO NEGO」(オー トネゴシエーション)に設定されていると、「10M FULL」、「100M FULL」での接続ができなくなります。 この場合、コンフィグレーションスイッチを使用して、 本製品のモードを手動で設定します。

ここでは例として、ポート 3 を出荷時設定から「100M FULL MDI」に設定する方法を説明します。

# 1. モード設定スイッチを「CONFIG」(上)側に設定し ます。

モード LED の「AUTO NEGO」(オートネゴシエーショ ン)が点灯し、ポート LED の「SEL LED」が全ポート 点滅している状態です。

#### 2. ターゲットポート切替スイッチを「EACHI (上)側 に設定します。

ポート 1 が選択され、ポート LED の「SEL LED 1」が 点滅している状態です。

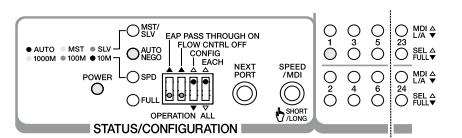

# 3. ポート切替スイッチを使用して、ポート 3 まで移動 します。

ポート切替スイッチを 2 回押して、ポート 3 まで移動 します。ポート LED の「SEL LED 3」が点滅している 状態です。

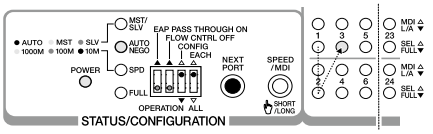

# 4. スピード、Force MDI 切替スイッチを使用して、モー ドを 100M FULL に設定します。

スピード、Force MDI 切替スイッチを 4 回押して、 100M FULL に設定します。モード LED の「SPD」が 橙で点灯し、「FULL」が緑で点灯している状態です。

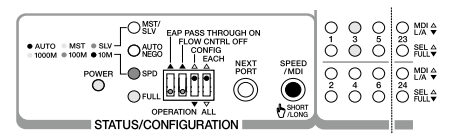

# 5. スピード、Force MDI 切替スイッチを使用して、 MDI に設定します。

Force MDI を設定するには、スピード、Force MDI 切 替スイッチを 1 秒以上押すと 「MDI LED」が切り替わ ります。スピード、Force MDI 切替スイッチを 1 回押し、 MDI に設定します。「SEL LED 3」が緑で点滅し、「MDI LED」が橙で点灯している状態です。

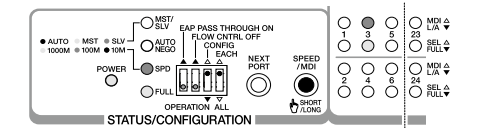

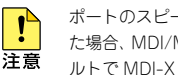

ポートのスピードを 10Mbps、100Mbps で固定し た場合、MDI/MDI-X 自動切替は無効となり、デフォ ルトで MDI-X が設定されます。

# 6. モード設定スイッチを「OPERATION」(下)側に 戻します。

ポートのモード設定が有効となり、再起動後も同じ設定 で本製品を使用できます。

以上で「ポート 3」を「100M FULL MDI」に設定する ための手順が終了しました。

# 9 トラブルシューティング

「通信できない」とか「故障かな?」と思われる前に、以下 のことを確認してください。

# ● POWER LED は点灯していますか?

「POWER LED」が点灯していない場合は、電源ケーブルに 断線がなく正しく接続されているか、正しい電源電圧のコン セントを使用しているかなどを確認してください。

#### ● 機器を停止後、すぐに起動していませんか?

本製品を停止してから再度起動する場合は、しばらく間をあ けてください。

## ● L/A LED (LINK/ACT LED) は点灯しています か?

「L/A LED」は接続先機器と正しく接続されている場合に点 灯します。点灯しない場合、以下のことを確認してください。

- 接続先機器に電源が入っていることを確認してください。 接続先機器が障害がなく通信可能な状態にあることを確 認してください。
- 正しい UTP ケーブルが断線なく正しく接続されている ことを確認してください。
- ケーブルの長さが制限を超えていないことを確認してく ださい。

2 つのネットワーク機器の直接リンクを構成する UTP ケーブルは最長 100m と規定されています(ただし、 クラスⅡのリピーターをカスケード接続する場合のリ ピーター間は 5m 以内としてください)。

○ ケーブルを他のポートに差し替えて、正常に動作するか 確認してください。

特定のポートが故障している可能性があります。

○ UTP ケーブルに問題がないか確認してください。

ケーブルの不良は外観からは判断しにくいため(結線は 良いが特性が悪い場合など)、他のケーブルに交換して 試してみてください。

○ 接続先機器の通信モードを確認してください。

本製品の 10BASE-T/100BASE-TX/1000BASE-T ポートは、オートネゴシエーション機能をサポートして います。本製品がオートネゴシエーションモードに設定 されている場合で、接続先機器が IEEE 802.3u 規格の オートネゴシエーション機能をサポートしていない場合 は、接続先機器の通信モードを Half Duplex に設定し てください。

# 10 製品仕様

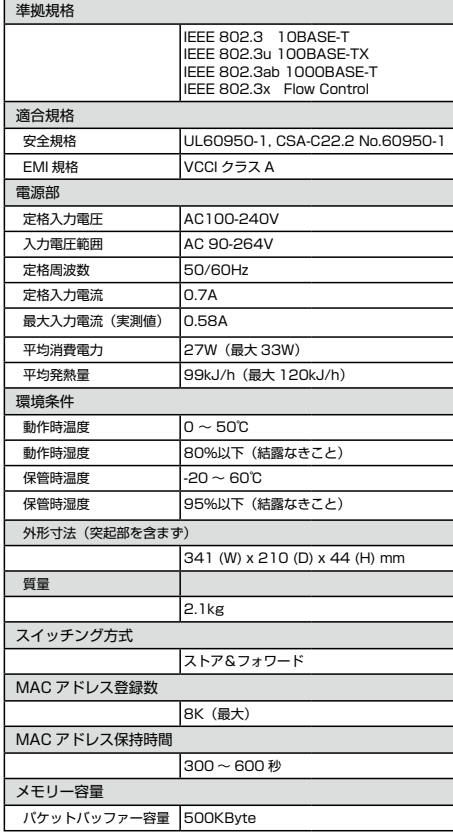

# 11 保証と修理

本製品の保証内容は、製品に添付されている「製品保証書」 の「製品保証規定」に記載されています。製品をご利用にな る前にご確認ください。本製品の故障の際は、保証期間の内 外にかかわらず、弊社修理受付窓口へご連絡ください。

#### アライドテレシス株式会社 修理受付窓口 0120-860332

携帯電話/ PHS からは: 045-476-6218 月〜金(祝・祭日を除く) 9:00 〜 12:00 13:00 〜 17:00

#### ● 保証の制限

本製品の使用または使用不能によって生じたいかなる損害 (人の生命・身体に対する被害、事業の中断、事業情報の損 失またはその他の金銭的損害を含み、またこれらに限定され ない)につきましては、弊社はその責をいっさい負わないこ ととします。

# 12 ユーザーサポート

障害回避などのユーザーサポートは、次の「サポートに必要 な情報」をご確認のうえ、弊社サポートセンターへご連絡く ださい。

# アライドテレシス株式会社 サポートセンター

http://www.allied-telesis.co.jp/support/info/

## **M1** 0120-860772

携帯電話/ PHS からは: 045-476-6203 月〜金(祝・祭日を除く) 9:00 〜 12:00  $13:00 \sim 18:00$ 

# 13 サポートに必要な情報

お客様の環境で発生した様々な障害の原因を突き止め、迅速 な障害の解消を行うために、弊社担当者が障害の発生した環 境を理解できるよう、以下の点についてお知らせください。 なお、都合により連絡が遅れることもございますが、あらか じめご了承ください。

# ● 一般事項

すでに「サポート ID 番号」を取得している場合、サポート ID 番号をお知らせください。サポート ID 番号をお知らせい ただいた場合には、ご連絡先などの詳細は省略していただい てかまいません。

- サポートの依頼日
- お客様の会社名、ご担当者名
- ご連絡先
- ご購入先

# ● 製品について

製品名 (GS924XL)、製品のシリアル番号(S/N)、製品リビ ジョンコード (Rev) などのハードウェア情報をお知らせく ださい。

製品のシリアル番号、製品リビジョンコードは、製品に貼付 されているシリアル番号シールに記入されています。

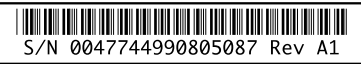

#### 図 9 シリアル番号シール (例)

#### ● 設定や LED の点灯状態について

- LED の点灯状態をお知らせください。
- スイッチ類の設定状態をお知らせください。

#### ● お問い合わせ内容について

○ どのような症状が発生するのか、またそれはどのような 状況で発生するのかをできる限り具体的に(再現できる ように)お知らせください。

#### ● ネットワーク構成図について

- ネットワークとの接続状況や、使用されているネット ワーク機器がわかる簡単な図をお送りください。
- 他社の製品をご使用の場合は、メーカー名、機種名、バー ジョンなどをお知らせください。

# 14 ご注意

本書に関する著作権などの知的財産権は、アライドテレシス 株式会社(弊社)の親会社であるアライドテレシスホールディ ングス株式会社が所有しています。アライドテレシスホール ディングス株式会社の同意を得ることなく本書の全体または 一部をコピーまたは転載しないでください。弊社は、予告な く本書の一部または全体を修正、変更することがあります。 弊社は、改良のため製品の仕様を予告なく変更することがあ ります。

## © 2008 アライドテレシスホールディングス株式会社

# 15 商標について

CentreCOM は、アライドテレシスホールディングス株式会 社の登録商標です。

# 16 電波障害自主規制について

この装置は、情報処理装置等電波障害自主規制協議会(VCCI) の基準に基づくクラス A 情報技術装置です。この装置を家庭 環境で使用すると電波妨害を引き起こすことがあります。こ の場合には使用者が適切な対策を講ずるよう要求されること があります。

# 17 廃棄方法について

本製品を廃棄する場合は、法令・条例などに従って処理して ください。詳しくは、各地方自治体へお問い合わせいただき ますようお願いいたします。

# 18 日本国外での使用について

弊社製品を日本国外へ持ち出されるお客様は、下記窓口へご 相談ください。 00 0120-860442

月〜金(祝・祭日を除く)9:00 〜 17:30

# 19 マニュアルバージョン

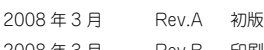

2008 年 3 月 Rev.B 印刷品質向上のため